# **w3m HANDBUCH**

Akinori Ito aito@fw.ipsj.or.jp

# **Übersicht**

- Einführung
- Einstellungen
- Farbzuordnung im Dokument
- Funktionen und Tastaturbelegung
- Bedienung per Maus
- Lokale CGI-Skripte

# **Einführung**

w3m ist ein textorientierter Browser und Textbetrachter (Pager). In einem Terminalemulator können Sie damit lokale und andere Dokumente anzeigen lassen und Verknüpfungen (Hyperlinks) weiterverfolgen.

# **Einstellungen**

Der Aufruf per Befehlszeile lautet

w3m [Optionen] [Datei|Adresse]

Wenn Sie Dateinamen oder Adressen in der Befehlszeile angeben, werden diese Dokumente angezeigt. Fehlen entsprechende Argumente, wird w3m ein Dokument aus der Standardeingabe erwarten und anzeigen. Erhält das Programm auch hier keine Daten, beendet es sich normalerweise selbstständig.

Optionen sind unter anderem:

+*Zahl*

gehe zu Zeile *Zahl*; hat nur Auswirkung, wenn *Zahl* größer ist als die im Terminal verfügbare Zeilenzahl

# -t *Zahl*

Tab-Zeichen so verwerten, dass Spalten mit einer Weite von *Zahl* Zeichen entstehen. Wirkt nicht auf Standardausgabe

-r

verarbeite spezielle Escape-Zeichen (beispielsweise ANSI-Escape-Zeichen oder nroff-Rückwärtsschritte für fette und unterstrichene Zeichen) nicht, sondern zeige sie stattdessen mittels Caret-Notation.

# -l *Zahl*

Anzahl der Zeilen, die zwischengespeichert werden, wenn Text per Standardeingabe übergeben wurde. (Voreinstellung ist 10000)

# -O *Zeichenkodierung*

zu benutzende Zeichenkodierung für auszugebende Daten

# -I *Zeichenkodierung*

zu benutzende Zeichenkodierung für erhaltene Daten

# -T *Typ*

legt den MIME-Typ erhaltener Daten fest. Ohne diese Option bestimmt ihn das Programm anhand der Dateinamen-Erweiterung. Wenn dies fehlschlägt, wird text/plain als Typ angenommen. Zum Beispiel:

Übernimm HTML-Dokument von der Standardeingabe und zeige es an

cat beispiel.html | w3m -T text/html

Zeige HTML-Quelltext an

w3m -T text/plain beispiel.html

-m

arbeite im "Internetnachrichten-Modus". Mit dieser Option entnimmt w3m den Typ eines Dokumentes dessen Kopfdaten. Dies ist nützlich beim Lesen von Mails und Usenet-Nachrichten.

#### -v

ohne anderes Zielobjekt, begrüße den Benutzer mit einer eingebauten Seite

#### -B

ohne anderes Ziel, starte mit einer Ansicht aller Lesezeichen

#### -bookmark *Datei*

benutze anstelle der Standarddatei bookmark.html für Lesezeichen die Datei *Datei*

### -M

monochrome Anzeige

#### -F

verarbeite Frames

#### -s

mehrere leere Zeilen werden bis auf eine gelöscht

# -X

nach Beenden des Programms das Terminal nicht neu initialisieren.

### -W

wechsle zwischen umlaufendem und nicht umlaufendem Suchen

### -o *Option*=*Wert*

arbeite einer Konfiguration, bei der die Einstellung *Option* mit *Wert* belegt ist. Ohne *Option=Wert* gleichwertig mit *-show-option*

#### -cookie

verwende gespeicherte Cookies und akzeptiere neue

#### -no-cookie

verwende weder gespeicherte Cookies noch akzeptiere neue

# -num

# zeige Zeilennummern an

### -dump

lies das per URL angegebene Dokument und leite es verarbeitet der Standardausgabe zu. Wenn mit der Option -cols nichts anderes eingestellt ist, erhält es eine Breite von 80 Zeichen

### -cols *Zahl*

bei für die Standardausgabe bestimmten Inhalten, nimm bei der Umsetzung von HTML eine Länge von *num* Zeichen pro Zeile

### -ppc *Zahl*

Weite von *Zahl* Bildpunkten pro Zeichen, einstellbar von 4.0 bis 32.0, standardmäßig 8.0. Größere Werte machen Tabellen enger. (Implementierung unklar)

#### -dump\_source

leite den Seitenquelltext der Standardausgabe zu

#### -dump\_head

leite die Antwort einer HEAD-Anfrage für eine URL der Standardausgabe zu

#### -dump\_both

leite Antwort auf HEAD-Anfrage und Seitenquelltext der Standardausgabe zu

#### -dump\_extra

leite Antwort auf HEAD-Anfrage, Seitenquelltext und Extrainformation der Standardausgabe zu

#### -post *Datei*

verwende die Methode POST, um die in *Datei* hinterlegte Daten hochzuladen. Hierbei wird die Syntax "var1=wert1[&var2=wert2]…" erwartet

### -header *Zeichenkette*

füge der HTTP(S)-Anfrage *Zeichenkette* an. Diese muss der Kopfdaten-Syntax "Variable: Wert" entsprechen

#### -no-proxy

verwende keinen Proxy

### -no-graph

verwende bei der Umsetzung von Tabellen und Frames keine grafischen Zeichen

#### -no-mouse

Mausfunktion aus

## -config *Datei*

benutze anstelle der Standard-Konfigurationsdatei die Datei *Datei*

# **Farbzuordnung im Dokument**

Links und Bildelemente werden wie folgt angezeigt:

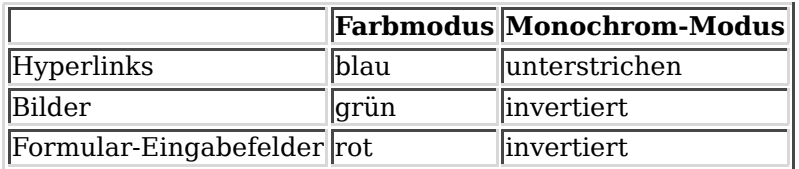

Diese Farben können nach Eingabe von "o" im Einstellungs-Dialog anders zugeordnet werden.

# **Funktionen und Tastaturbelegung**

Wenn w3m läuft, bedienen Sie das Programm, indem Sie Funktionen anhand ihres Namens oder der ihr zugeordneten Tastenkombination aufrufen. Es gibt voreingestellte Tastaturbelegungen.

Sie können die Tastaturbelegungen (abgesehen von jenen des Menü- und des Texteingabe-Modus) in einer Datei ~/.w3m/keymap anpassen. Beispielsweise bindet

keymap C-o NEXT\_PAGE

die Funktion NEXT\_PAGE (die normalerweise mit SPC und C-v verknüpft ist) mit C-o. Siehe die Liste verfügbarer Funktionen in README.func. Original- und Lynx-artige Tastaturbelegungen enthalten die Beispieldateien keymap.default und keymap.lynx.

Im Folgenden stehen *C-* und *M-* für die Eingabe-Modifikationen mit der *Steuerungs-* und der *Meta-Taste*. Die letztere ersetzt die *ALT-Taste*, wohingegen Drücken der *ESC*-Taste zwischen *Meta*-modifiziertem und einfachen Tastendruck wechselt. Das Minus-Zeichen bedeutet das gleichzeitige Drücken von Tasten; der Leerraum dagegen steht dafür, dass eine Taste nach der anderen gedrückt wird. Mit *2 M* ist also gemeint, die *2* und dann *M* zu drücken.

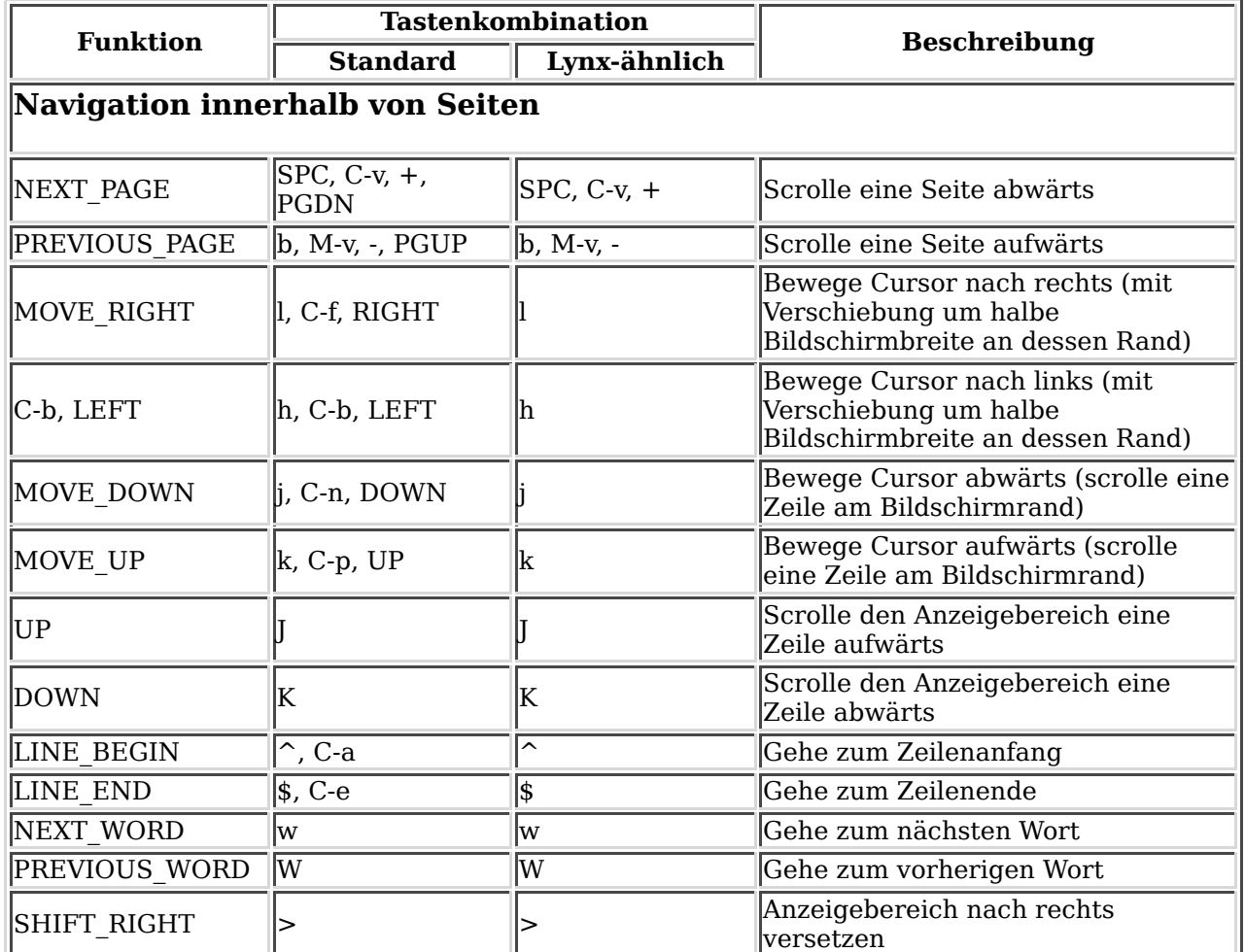

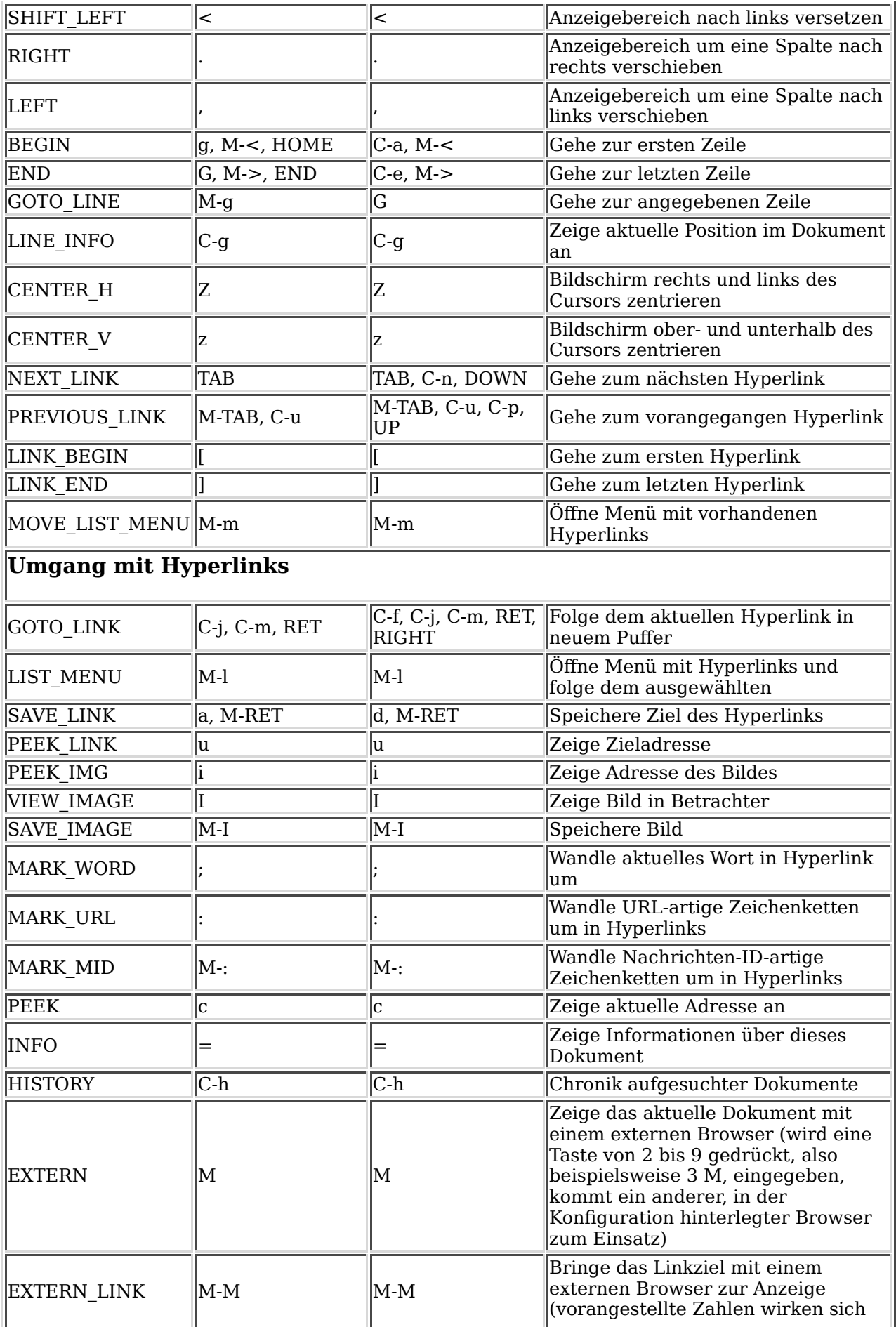

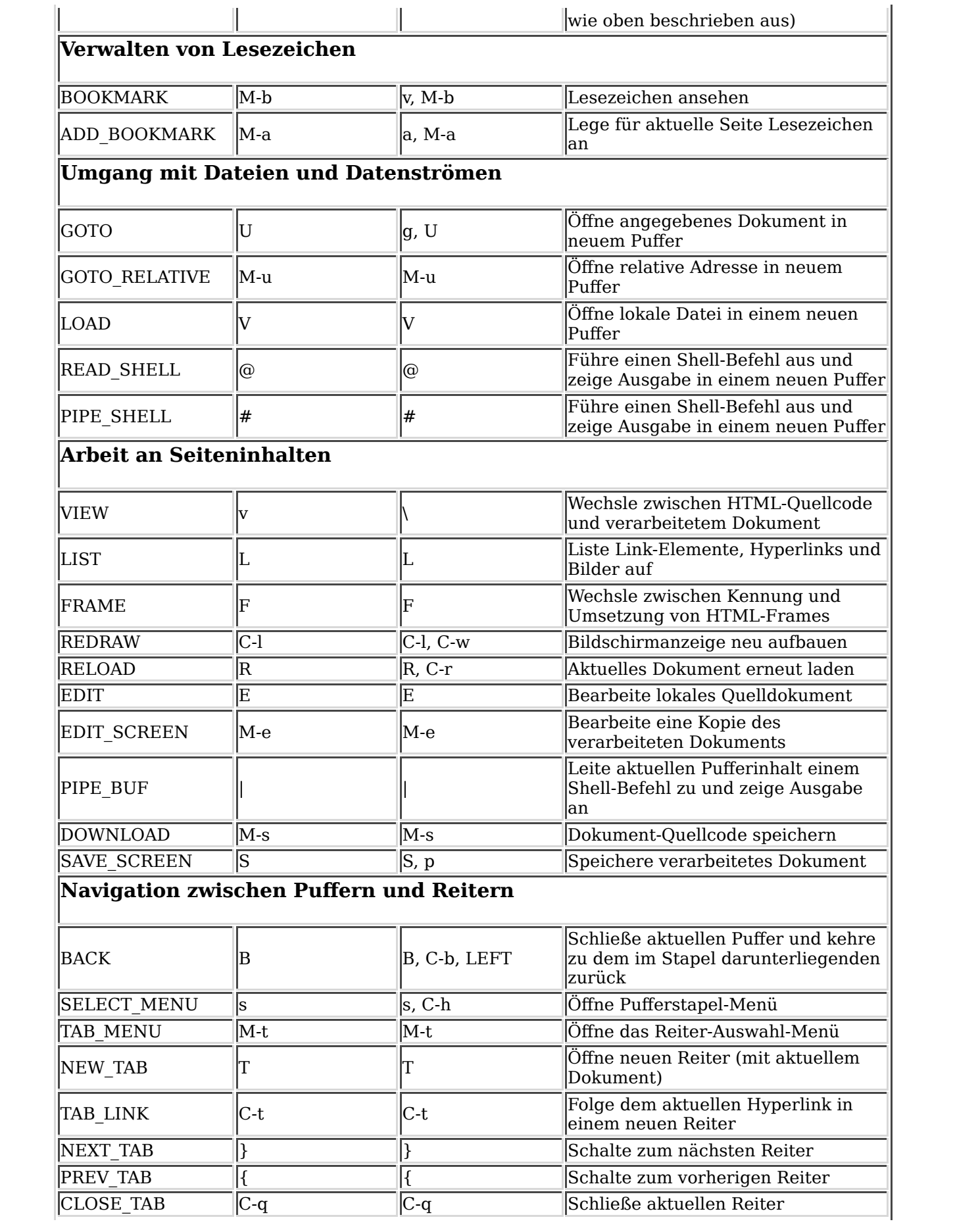

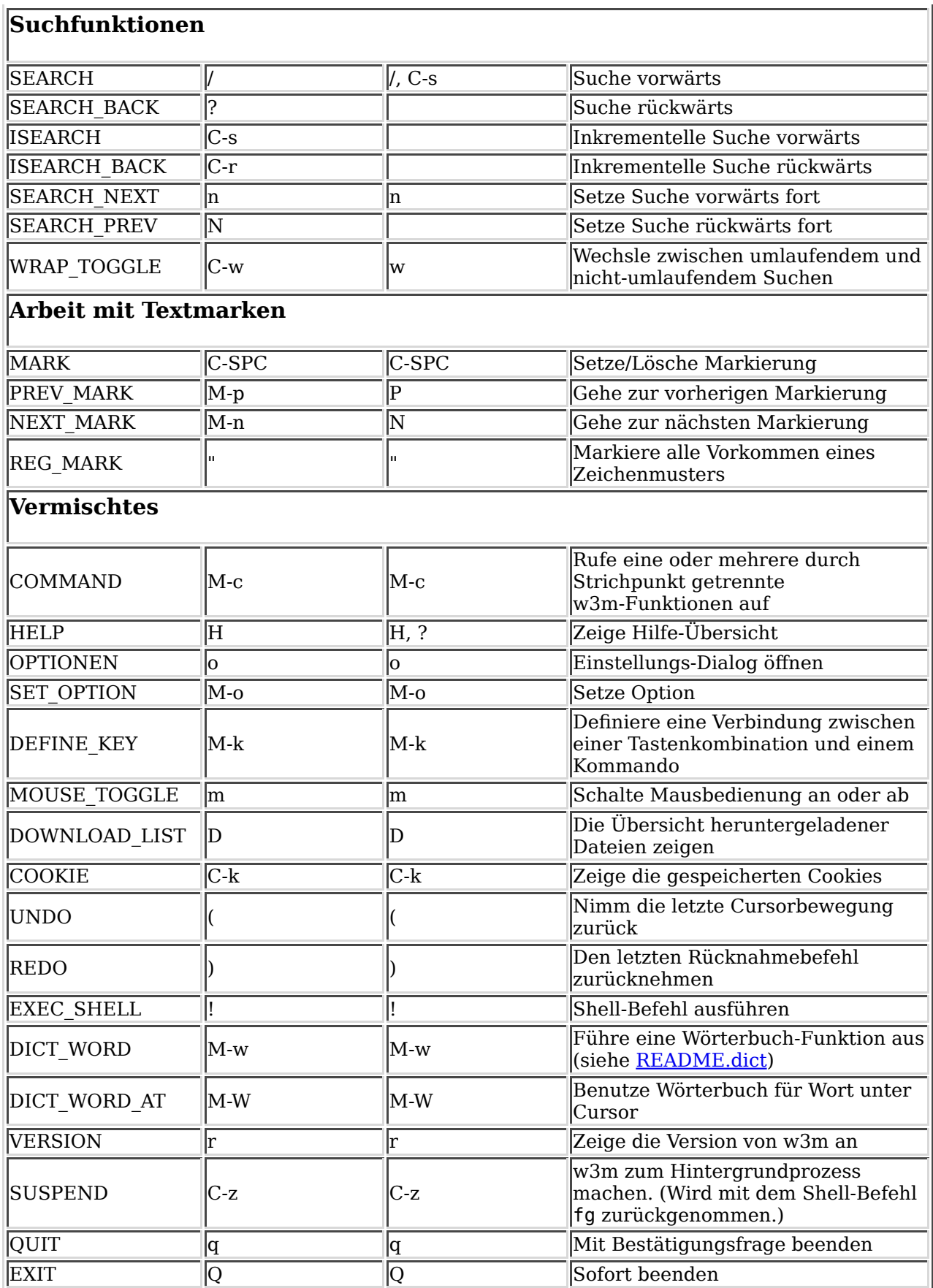

Darüber hinaus gibt die folgenden Bedien-Modi mit fester Tastaturbelegung für die entsprechenden Funktionen. Diese sind nicht durch die Funktion DEFINE\_KEY oder Einträge der keymap-Datei veränderbar.

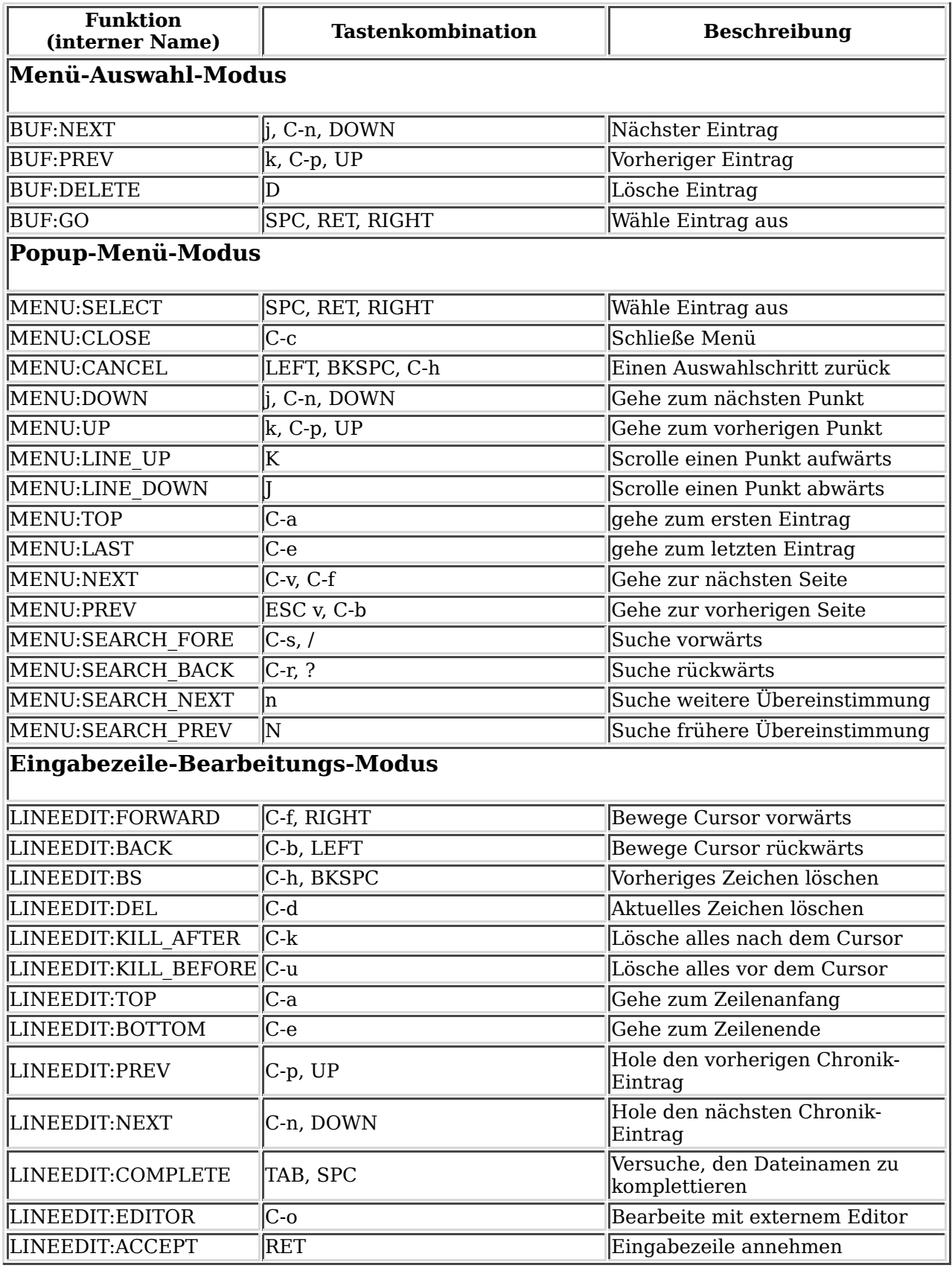

# **Bedienung per Maus**

Wenn w3m mit Mausfunktionen kompiliert wurde und Sie das Programm entweder in einer Konsole mit GPM oder in einem X-Terminal-Emulator starten, ist ein Navigieren mit der Maus möglich. (Im Falle von rxvt, müssen Sie die Umgebungsvariable TERM mit "xterm" oder "kxterm" belegen.)

Die Datei README.mouse erklärt, wie die Bedienung per der Maus eigenen Vorlieben entsprechend angepasst werden kann.

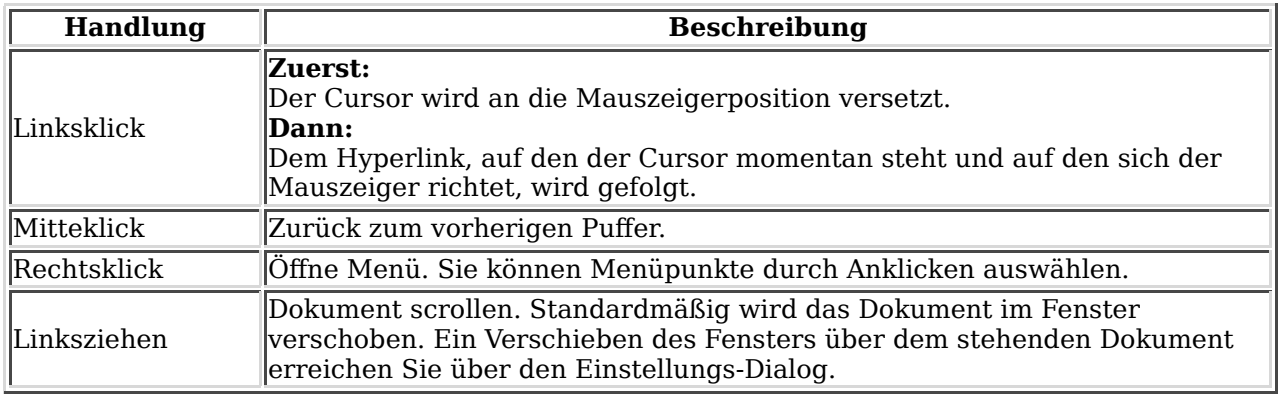

# **Lokale CGI-Skripte**

w3m ist in der Lage, CGI-Skripte direkt laufen lassen. Dies bedeutet, dass sich das Programm wie ein HTTP-Server verhält und das CGI-Skript ausführt und dessen Ausgabe anzeigt. Beispielsweise wurden die Lesezeichen-Registrierung und der Verzeichnis-Browser als lokale CGI-Skripte programmiert. Darüber hinaus kann w3m durch solche Skripte als Schnittstelle zum Einholen von Daten aller Art fungieren.

Aus Sicherheitsgründen kommen für von w3m benutzte CGI-Skripte folgende Verzeichnisse in Frage:

- Das Verzeichnis, in dem w3m-bezogene Dateien abgelegt sind (typischerweise /usr/local /lib/w3m). Auf dieses Verzeichnis kann mit der Variblen \$LIB referenziert werden.
- Das Verzeichnis /cgi-bin/. Sie können /cgi-bin/ im Feld "Verzeichnis für ausführbare Skripte" des Einstellungs-Dialogs jedem gewünschten Verzeichnis zuordnen. Mehrere Pfade lassen sich durch Doppelpunkt als Trennzeichen angeben, also in der Form /usr/local/cgi-bin: /home/aito/cgi-bin. Es wird davon abgeraten, das aktuelle Verzeichnis hier mitaufzunehmen. Zum Zugriff auf Skripte im Verzeichnis /cgi-bin/ erwartet w3m eine URL folgender Art:

w3m -o cgi bin=/path/to/cgi-bin file:/cgi-bin/script.cgi

Das CGI-Skript kann zur Steuerung von w3m die spezielle Kopfzeile w3m-control: enthalten. Darin können alle Funkionen (siehe README.func) eingetragen sein. Die angegebene Funktion wird aufgerufen, nachdem das Dokument angezeigt wird. Beispielsweise, wird eine Skriptausgabe

Content-Type: text/plain W3m-control: BACK

eine leere Seite anzeigen und den Puffer sofort löschen. Dies ist nützlich, wenn es nicht gewünscht ist, die Seite nach Aufrufen des Skriptes anzuzeigen. Das nächste Beispiel

Content-Type: text/plain W3m-control: DELETE\_PREVBUF contents.....

führt zum Übergehen des aktuellen Puffers.

Jede w3m-control-Kopfzeile kann nur eine Funktion aufrufen. Jedoch können Sie im Kopfteil einer HTTP-Kommunikation mehr als eine w3m-control-Anweisung hinterlegen. Überdies ist es möglich, die GOTO-Funktion mit einem Argument aufzurufen:

Content-Type: text/plain W3m-control: GOTO http://www.example.org/

Sie bewirken damit das gleiche wie mit der Anweisung "Location:" im Kopfteil:

Content-Type: text/plain Location: http://www.example.org/

Beachten Sie, dass diese Anweisung wirkungslos ist, wenn das CGI-Skript durch einen HTTP-Server angesprochen wird.